# Datenbankstatus (TVM): Unterschied zwischen den Versionen

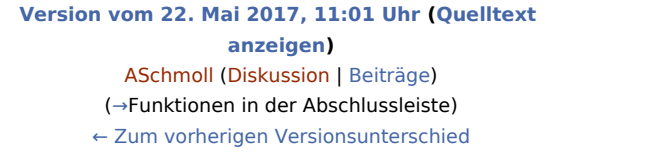

**[Version vom 1. Oktober 2020, 16:21 Uhr](https://onlinehilfen.ra-micro.de/index.php?title=Datenbankstatus_(TVM)&oldid=49875) ([Quelltext](https://onlinehilfen.ra-micro.de/index.php?title=Datenbankstatus_(TVM)&action=edit&oldid=49875)  [anzeigen](https://onlinehilfen.ra-micro.de/index.php?title=Datenbankstatus_(TVM)&action=edit&oldid=49875))** [SKunick](https://onlinehilfen.ra-micro.de/index.php?title=Benutzerin:SKunick&action=view) [\(Diskussion](https://onlinehilfen.ra-micro.de/index.php?title=Benutzerin_Diskussion:SKunick&action=view) | [Beiträge](https://onlinehilfen.ra-micro.de/index.php/Spezial:Beitr%C3%A4ge/SKunick)) [Zum nächsten Versionsunterschied →](https://onlinehilfen.ra-micro.de/index.php?title=Datenbankstatus_(TVM)&diff=next&oldid=49875)

(21 dazwischenliegende Versionen von 4 Benutzern werden nicht angezeigt)

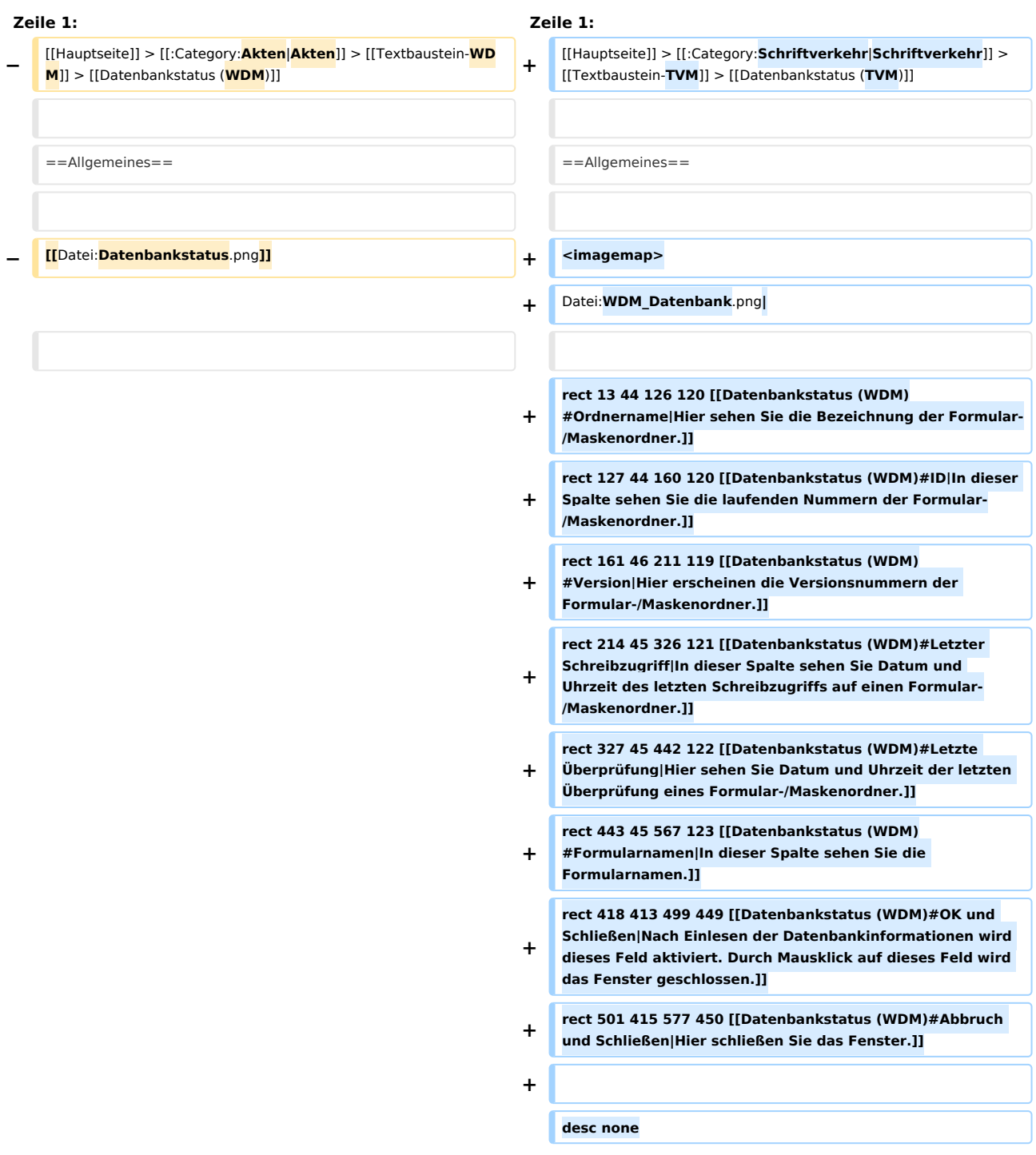

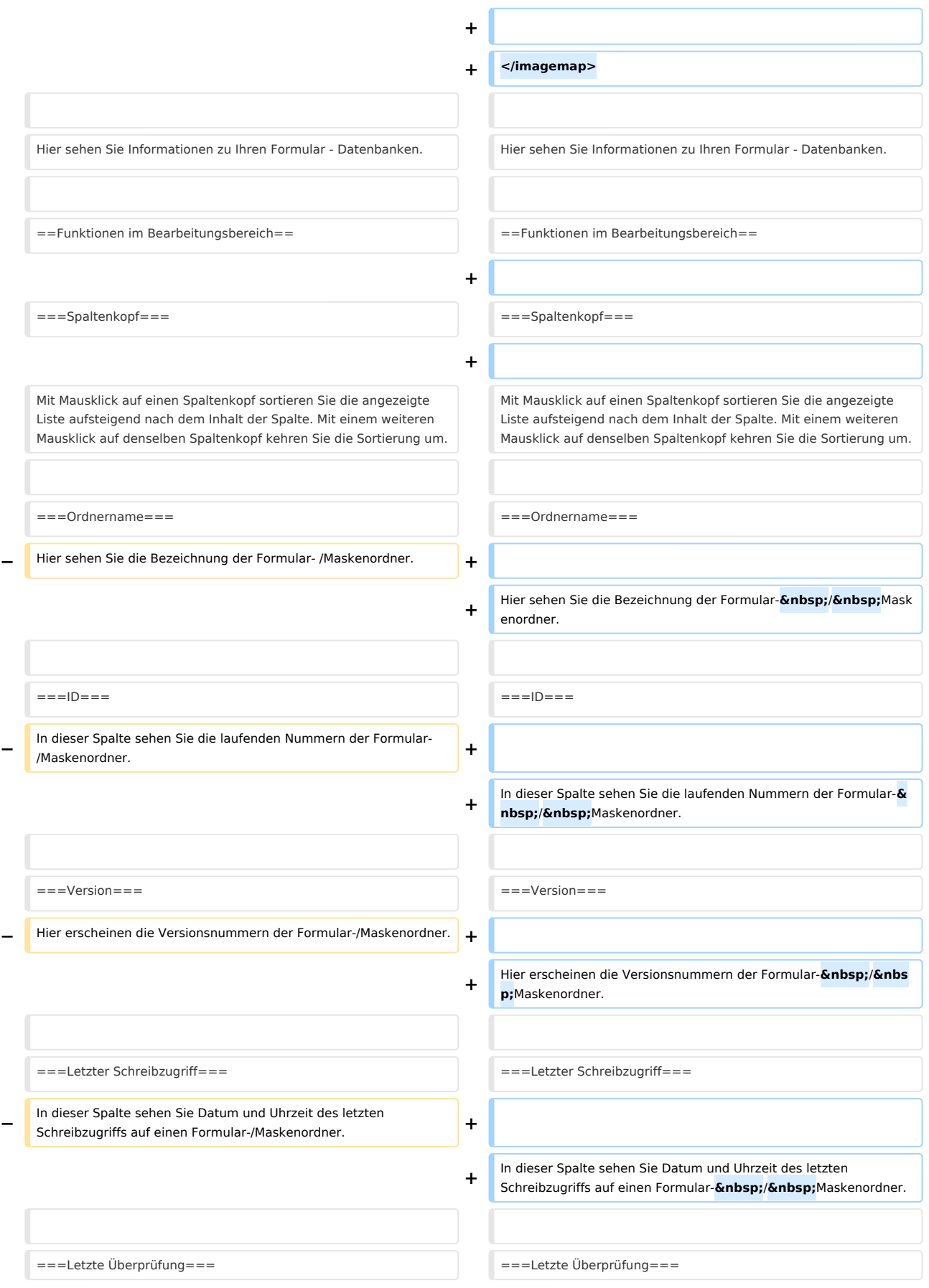

## **RA-MICRO**

#### Datenbankstatus (TVM): Unterschied zwischen den Versionen

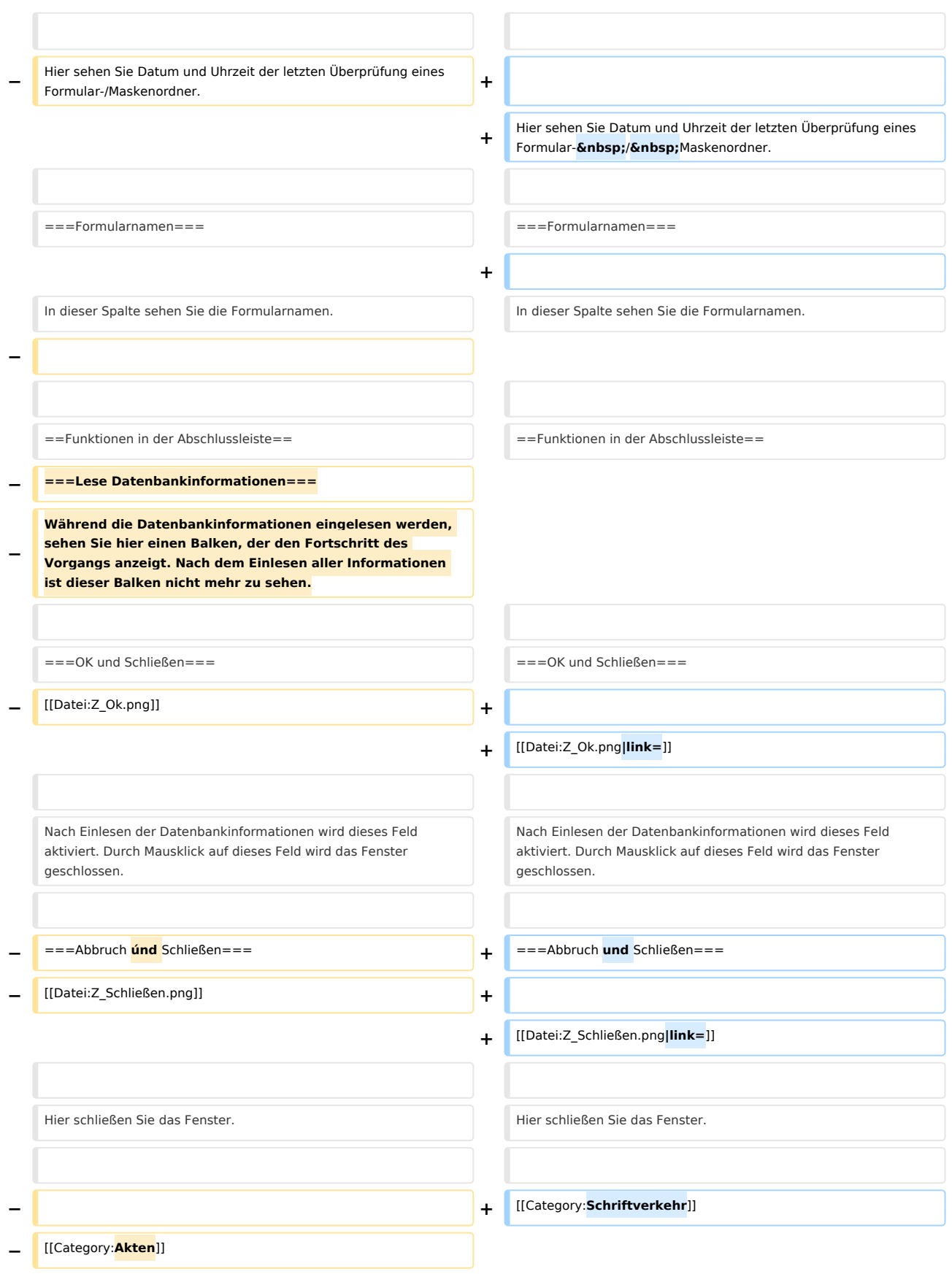

# Version vom 1. Oktober 2020, 16:21 Uhr

[Hauptseite](https://onlinehilfen.ra-micro.de/index.php/Hauptseite) > [Schriftverkehr](https://onlinehilfen.ra-micro.de/index.php/Kategorie:Schriftverkehr) > [Textbaustein-TVM](https://onlinehilfen.ra-micro.de/index.php/Textbaustein-TVM) > [Datenbankstatus \(TVM\)](https://onlinehilfen.ra-micro.de)

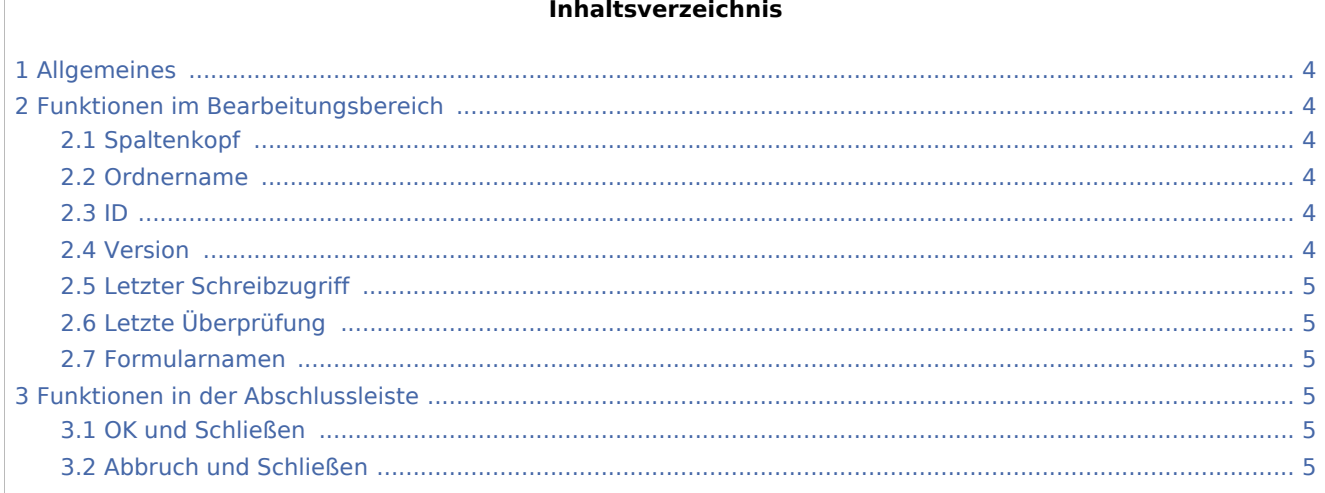

# <span id="page-3-0"></span>Allgemeines

<imagemap>-Fehler: Bild ist ungültig oder nicht vorhanden

Hier sehen Sie Informationen zu Ihren Formular - Datenbanken.

# <span id="page-3-1"></span>Funktionen im Bearbeitungsbereich

#### <span id="page-3-2"></span>Spaltenkopf

Mit Mausklick auf einen Spaltenkopf sortieren Sie die angezeigte Liste aufsteigend nach dem Inhalt der Spalte. Mit einem weiteren Mausklick auf denselben Spaltenkopf kehren Sie die Sortierung um.

### <span id="page-3-3"></span>Ordnername

Hier sehen Sie die Bezeichnung der Formular- / Maskenordner.

#### <span id="page-3-4"></span>ID

In dieser Spalte sehen Sie die laufenden Nummern der Formular- / Maskenordner.

#### <span id="page-3-5"></span>Version

Hier erscheinen die Versionsnummern der Formular- / Maskenordner.

## <span id="page-4-1"></span>Letzter Schreibzugriff

In dieser Spalte sehen Sie Datum und Uhrzeit des letzten Schreibzugriffs auf einen Formular- / Maskenordner.

# <span id="page-4-2"></span>Letzte Überprüfung

Hier sehen Sie Datum und Uhrzeit der letzten Überprüfung eines Formular- / Maskenordner.

#### <span id="page-4-3"></span>Formularnamen

In dieser Spalte sehen Sie die Formularnamen.

## <span id="page-4-0"></span>Funktionen in der Abschlussleiste

#### <span id="page-4-4"></span>OK und Schließen

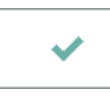

Nach Einlesen der Datenbankinformationen wird dieses Feld aktiviert. Durch Mausklick auf dieses Feld wird das Fenster geschlossen.

### <span id="page-4-5"></span>Abbruch und Schließen

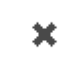

Hier schließen Sie das Fenster.